Revista Didasc@lia: didáctica y educación. ISSN: 2224-2643. 1 Publicación del Centro de Estudios Pedagógicos de la Universidad de Las Tunas. Cuba.

## **Procedimiento metodológico para el uso de editores de texto desde el entorno web como**

# **herramienta educativa**

# **Methodological procedure for the use of text editors from the web environment as an**

## **educative tool**

 *Tania Idelisa Pomares Castañón*<sup>1</sup> *José Alberto Rogers Gómez*<sup>2</sup> *Yusleydis Cruz López*<sup>3</sup>

## **Resumen**

El artículo se orienta a solucionar un problema conceptual metodológico que se identifica en la Carrera Licenciatura en Educación, especialidad Informática. En su solución se establecen tres procedimientos que permiten instruir al colectivo de profesores en el uso de editores de texto desde el entorno web, como una herramienta educativa en el proceso de enseñanza de la asignatura Informática. Se utilizaron métodos científicos del nivel teórico y empíricos como: el análisis- síntesis, inductivo-deductivo y la revisión documental que permitieron recopilar la información necesaria y fundamentar la utilización de la conversación heurística para el debate profesional, la explicación y la demostración de los principales procedimientos en correspondencia con las acciones de cada procedimiento. Cabe destacar que, al cierre del ciclo de trabajo metodológico, profesores y estudiantes mostraron dominio de las habilidades

<sup>&</sup>lt;sup>3</sup> Licenciada en Educación, especialidad Informática. M. Sc. en Educación. Profesora Auxiliar. Universidad de Las Tunas, Cuba. E-mail: [yusleydiscl@nauta.cu](mailto:yusleydiscl@nauta.cu) ORCID[: https://orcid.org/0000-0002-2501-0892](https://orcid.org/0000-0002-2501-0892)

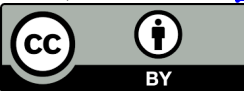

 $\overline{a}$ 

<sup>&</sup>lt;sup>1</sup>Licenciada en Educación, especialidad Primaria. Máster en Nuevas Tecnologías para la Educación. Profesora Asistente. Universidad de Las Tunas. Cuba. E-mail[: taniapc@ult.edu.cu](mailto:taniapc@ult.edu.cu) ORCID: [https://orcid.org/0000-0002-1859-](https://orcid.org/0000-0002-1859-2222) [2222](https://orcid.org/0000-0002-1859-2222)

<sup>&</sup>lt;sup>2</sup>Licenciado en Educación, especialidad Informática. Máster en Ciencias de la Educación. Doctor en Ciencias Pedagógicas. Profesor Titular. Universidad de Las Tunas. Cuba. E-mail: *josearg@ult.edu.cu* ORCID: <https://orcid.org/0000-0002-4789-2865>

relacionadas con el editor de texto Google docs y con la aplicación Microsoft Word en su versión más actualizada.

*Palabras clave:* editor de texto, procedimiento heurístico, entorno web

# **Abstract**

The article looks toward solving an identified conceptual methodological problem, that provided evidence of a lack of identity in the teaching learning process of the Major Bachelor in Education, specialty Information-Technology, through the use and the fundamentals of three procedures to enable professors for the instruction in the use of text editors from the Web. The procedures are used as an educational tool and a solution for the process of teaching of the subject Information-Technology. There were utilized scientific methods of the theoretical and empirical levels, such as: analysis-synthesis, induction-deduction and the documentary revision that helped compiling the necessary information for the utilization of the heuristic conversation in professional debates and the explanation and demonstration of the main procedures in correspondence with the actions for the use of every procedure. It is pertinent to stand out that, the methodology proposed proved to be efficient, professors and students showed how they benefited from the closing cycling of the commands and of the abilities developed related with the text editor Google Docs, through the application of Microsoft Word in its most updated version.

*Keywords:* text editor, heuristic procedure, web environment

## **Introducción**

En el modelo del profesional de la carrera Licenciatura en Educación Informática se identifican los principales problemas profesionales a tratar, estos determinan el contenido relacionado con la formación inicial del estudiante en correspondencia con su doble perfil:

pedagógico y técnico. Para ello en las indicaciones metodológicas y de organización, establecen como una necesidad:

la atención a los contenidos de la especialidad (conocimientos-habilidades y valores hacia la tecnología) desde una concepción integradora e interdisciplinaria, que sienta las bases para la dirección del proceso pedagógico y de enseñanza-aprendizaje de la Informática en los diferentes subsistemas de educación. (Ministerio de Educación Superior [MES], 2016, p. 12)

En correspondencia con lo anterior la disciplina Elementos de Informática, se encarga de preparar al estudiante en la solución de problemas de diversos contextos universidad-entidad laboral mediante la apropiación de conceptos y procedimientos informáticos que le permitan hacer un uso adecuado de los procesadores de textos, cumpliendo las políticas establecidas de la seguridad informática. Varios autores han hecho referencia a la preparación del profesor, para desde dirección del proceso de esnseñanza-aprendizaje y particularmente la clase, superar las insuficiencias que se presenten.

Llano et al. (2016), Quintana e Isbel (2016), Rodríguez (2016), Addine (2007), Gamboa y Borrero (2016; 2017), Peña et al. (2017), entre otros, en alguna medida coinciden en que la clase es, por excelencia, el momento para instruir, educar y donde a la vez confluyen las influencias educativas. En esta la experiencia profesional juega un papel preponderante. Al observar el proceso de enseñanza-aprendizaje de la asignatura Informática, así como en intercambios con profesores y estudiantes, se identifican manifestaciones de insuficiencias en los estudiantes como:

- Insuficiente conocimiento sobre las potencialidades de la utilización de los editores de texto desde el entorno web, como herramienta educativa.

- Insuficientes habilidades para editar documentos desde el entorno web y procesar en ellos.

Entre las principales causas que se presentan en el colectivo de profesores que imparten la asignatura encontramos:

- Insuficiente conocimiento para dar tratamiento a los conceptos relativos al contenido de los editores de texto desde el entorno web, como herramienta educativa.
- Breve abordaje de los contenidos de las clases relacionadas con el uso de los editores de texto desde el entorno web, como herramienta educativa.
- Insuficiente trabajo interdisciplinario sobre los editores de texto desde el entorno web.
- Inexistencia en las actividades metodológicas, el tratamiento a la analogía en los editores de texto, entre el editor de texto Word y el editor de Google Docs para el desarrollo del proceso de enseñanza-aprendizaje.

Ello evidencia una contradicción entre la necesidad de utilizar los editores de texto desde el entorno web, como herramienta educativa en el contexto universitario, como parte de la cultura Informática y las insuficiencias que presentan los estudiantes en el desarrollo de habilidades para el trabajo con el editor Google docs. Su solución parte de lo establecido en MES (2018), donde se establece que "el trabajo metodológico se realiza tanto de forma individual como colectiva para garantizar la relación armónica entre el diseño y la dinámica de estas dos formas del trabajo metodológico, para alcanzar su eficacia en la preparación de profesores" (p. 35). Además, para el nivel organizativo de la disciplina, "El propósito fundamental de este colectivo es lograr el cumplimiento con calidad de los objetivos generales de la disciplina" (p. 35).

Lo anterior permite atender dar tratamiento desde el punto de vista metodológico en el colectivo de la disciplina sobre herramientas informáticas para lograr en los estudiantes habilidades en el trabajo con el editor Google Docs, así se define el problema conceptual metodológico: Los docentes de la disciplina Elementos de Informática presentan insuficiencias para darle tratamiento metodológico a los procesadores de textos, insertar saltos de página y sección, partiendo de sus características fundamentales para aplicar conceptos y procedimientos informáticos eficientes en aras de mejor forma de enumerar los documentos.

Este problema conceptual se fundamenta al considerar la Estrategia de Informatización de la Universidad de Las Tunas. Esta se caracteriza por promover la gestión del conocimiento con el uso de las Tecnologías de la Informática y las Comunicaciones en el contexto universitario a través de las actividades docentes, extensionistas, investigativas y laborales, orientado hacia el desarrollo de una cultura informática en los estudiantes.

El modelo del profesional precisa habilidades para solucionar problemas profesionales, sustentados en la apropiación de conocimientos, habilidades, valores, con un enfoque interdisciplinario. y en el uso de las Tecnologías de la Información y la Comunicación, necesita potenciarse. El desarrollo del conocimiento sobre los editores de texto desde el entorno web es una importante parte a considerar, insertados en el ámbito universitario como parte de la concepción de la informatización del proceso de enseñanza-aprendizaje, y el logro de habilidades para el acceso y la participación en ellas, que favorecen su desempeño profesional y en lo que son esenciales las habilidades explicar y editar.

Se precisa, para el desarrollo del proceso de enseñanza-aprendizaje, acceder a herramientas y actividades de editores de texto desde el entorno web, partiendo de su definición conceptual, para la comprensión de su utilización objetiva, es por ello que se determina y

formula como objetivo para lograr ese fin: generalizar procedimientos metodológicos para utilizar los editores de texto desde el entorno web, como herramienta educativa en el proceso de enseñanza-aprendizaje de la Informática en el primer año.

# **Desarrollo**

Es importante comenzar por definir qué se entiende por editor de texto. Se debe partir de explicar la Etimología de la palabra editor de texto y entorno web, que será presentada en una diapositiva digital en PowerPoint:

Editor: (del latín do, das, dure que significa a dar, sacar a la luz) a la persona que hace imprimir o publicar una obra, periódico, folleto, etc. Ya sea redactado por el mismo o por otra persona.

Texto: a la configuración de lengua o habla y se utilizan signos específicos (signo de la lengua o habla y está organizada según reglas.

Editor de texto: es un programa informático que permite crear y modificar archivos digitales compuestos. Únicamente por textos sin formato conocido como comúnmente como archivos de textos o "textos o planos". El programa lee el archivo e interpreta los bytes leídos según el código de caracteres que usa el editor (Wikipedia, 2022).

Entorno: conjunto de circunstancias o factores sociales, culturales, morales, económicos, profesorales, etc, que rodean una cosa o a una persona, colectividad o época e influyen en su estado o desarrollo. "las nociones de nuestro entorno" delineación de las cosas que aparecen fuera del conterno de una figura (Oxford et al., 1995).

Web: es una palabra inglesa que significa red o telaraña. Se designa como "la web" al sistema de gestión de información más popular para la trasmisión de datos a través de intenet. El conjunto de páginas web asociadas. Se sitúan en un sitio web como lo es, por ejemplo, youtube, etc. [https://www.sigifcados.com.](https://www.sigifcados.com/) Web

Entorno web: hace referencia a un ambiente de desarrollo y/o ejecución programas y servicios en el marco de la web en general. El entorno web es una forma de interfaz gráfico de usuarios. https://www.alegsa.com

A partir de su etimología se efectuará también la escritura de los términos en la pizarra, en su margen derecho, con lo que se da salida a la estrategia de Lengua Materna al analizar su complejidad ortográfica, y favorecer el proceso de memorización al aprovechar las potencialidades de lo que se explica y se observa; luego se pasará a analizar la esencia de la definición del concepto que se mostrará en la próxima diapositiva.

Se sugiere analizar una o varias definiciones del concepto, por ejemplo, la de Merino (2018), para quien un entorno web es una presentación de información que utiliza combinaciones de: textos, imágenes, animaciones, sonidos, video. En el entorno web podemos distinguir diferentes tipos de multimedia. Debe explicarse que, desde esta perspectiva, el entorno web debe caracterizarse por su vínculo con los propósitos personales y profesionales de quien accede a ella y también por los fines que se pretenden alcanzar a partir de su contenido.

En este caso se asume como: un programa informático que permite crear y modificar archivos digitales compuestos, únicamente por textos sin formato conocido comúnmente como archivos de textos o textos o planos. El programa lee el archivo e interpreta los bytes leídos según el código de caracteres que usa el editor (Wikipedia, 2022). De ahí la necesidad de hacer un uso eficiente del contexto educativo y social.

Como herramienta, el editor de texto está diseñado para ayudar a los usuarios a leer y escribir códigos. Idealmente, para los desarrolladores web, las herramientas dentro de los

programas de edición de texto ayudan a los usuarios a escribir y leer rápidamente los códigos fuente. De ahí la importancia del entorno web, al ser considerado como una presentación de información que utiliza combinaciones de textos, imágenes, animaciones, sonidos y video. En el entorno web podemos distinguir diferentes tipos de multimedia. Desde esta perspectiva, según Expósito (2012), el entorno web "debe caracterizarse por su vínculo con los propósitos personales y profesionales de quien accede a él y también por los fines que se pretenden alcanzar a partir de su contenido" (p. 65).

Para ello, encontramos que en Google se han puesto a disposición de los usuarios, una serie de aplicaciones y servicios gratuitos orientados a la productividad, la colaboración y la comunicación. Entre estas aplicaciones web se encuentra la denominada Google Docs: "aplicación que permite crear, almacenar y compartir documentos de texto, hojas de cálculo y presentaciones en línea y en la que se puede trabajar de manera simultánea y en tiempo real entre varios usuarios" (Sanz, 2013, p. 40). Esta herramienta, Google Docs, incluye además una combinación de servicios integrados tales como el chat y el correo electrónico para, con estos servicios, aumentar la interacción y la comunicación entre sus usuarios.

Todo lo anterior corrobora la necesidad de generalizar los procedimientos metodológicos para el uso de editores de texto desde el entorno web como herramienta educativa, lo que conlleva a determinar el contenido relacionado con la problemática antes mencionada: el uso de editores de texto desde el entorno web, como herramienta educativa. La definición de editores de texto y de Google Docs, son elementos esenciales que componen los editores de texto desde el entorno web. También existen pasos para editar con los editores de texto desde el entorno web, como herramienta educativa.

#### **Procedimiento metodológico propuesto**

# *Procedimiento I*

Determinación de las ventajas del editor de texto desde el entorno web como herramienta educativa para el desarrollo del proceso enseñanza aprendizaje (PEA) en tiempos actuales.

Acciones

- Definir editor de texto y su objetivo.
- Determinar las ventajas del Google Docs como herramienta educativa.

# *Procedimiento II*

Instrumentación de las ventajas del uso de editores de texto desde el entorno web, como herramienta educativa en las actividades docentes para el desarrollo del PEA en tiempos actuales.

Acciones:

- El profesor debe partir de una situación aprendizaje y lograr un clima favorable que evidencie la necesidad del conocimiento informático objeto de estudio.
- Instrumentar, a través de ejemplos de lo particular a lo general, demostrar las ventajas del Google Docs como recurso educativo en el PEA.
- En el análisis de las interrogantes el profesor explica conceptos, procedimientos y realiza la demostración de los pasos lógicos para su ejecución.

# *Procedimiento III*

Valoración de los resultados de la implementación de las ventajas propuestas, haciendo uso de editores de texto desde el entorno web, como herramienta educativa.

Acciones:

- Promover criterios de evaluación para la apropiación de los conocimientos, el desarrollo de las habilidades y motivaciones en el uso eficiente de la herramienta Google Docs en el proceso de enseñanza-aprendizaje de la Informática.
- Compartir criterios de evaluación con los estudiantes (por ejemplo, mediante el chat, el correo o WhatsApp), de esta manera conocerán lo que se espera de ellos y podrán monitorear su propio desempeño.

Para instruir en el primer procedimiento, se parte de abordar lo concerniente al editor de texto y el Google Docs, para ello el profesor debe ubicar al estudiante en el contenido a tratar, hay que conversar con ellos sobre el surgimiento e historia de ese contenido, para qué le sirve en la asignatura y en su vida profesional. Se fundamentan los conceptos y las relaciones que tiene ese contenido con los otros de otras disciplinas o asignaturas que reciben.

Se debe explicar los elementos de los editores de texto desde el entorno web. El desarrollo de las tecnologías de la información y las comunicaciones permite que las aplicaciones ofimáticas en la solución de problemas se encuentren en entornos web. Entre las herramientas que Google Drive ha proporcionado están incluidos los documentos de Google Docs y los archivos locales que utiliza Google Drive para guardar todo tipo de archivos, incluidos documentos, presentaciones, música, fotos y vídeos.

Se presentan interrogantes que conducen el debate como: ¿Qué es Google Docs? ¿Qué es Google Drive? Este es un propicio momento para desarrollar el primer procedimiento metodológico: determinación de las ventajas instructivo-educativas del editor de texto desde el entorno web, como herramienta educativa para contribuir al desarrollo del PEA en los tiempos actuales. Ejemplos de ellas: lo relacionado con procesar y almacenar datos: Google Docs, Google Drive.

Entre las principales ventajas de Google Docs encontramos que nuestros documentos se almacenan en línea: esto nos permite acceder a ellos desde cualquier ordenador con conexión a Internet, y compartirlos con quienes nosotros queramos, permitiendo incluso su edición.

- La gran cantidad de formatos que soporta: con el procesador de texto podremos editar nuestros documentos de MS Office, Openoffice, StarOffice, PDF, documentos de texto... y guardarlos con el mismo formato u otros distintos.
- Su precio: Google Docs es una herramienta totalmente gratuita.

El segundo procedimiento metodológico se orienta a: instrumentar con ejemplos desde lo particular a lo general, con reflexiones lógicas del modelo (pasos del procedimiento) demostrar las ventajas del Google Docs como recurso educativo que favorece el PEA de la Informática. Se sugiere al profesor profundizar en el tutorial Google Docs, qué es y cómo funciona, ubicado en: [https://docs.google.com,](https://docs.google.com/) en Videos de YouTube, en el cual va a observar y escuchar cómo realizar los procedimientos para trabajar con google docs. Luego se orienta el análisis de estos contenidos para poder demostrar la analogía entre ellos.

Se sugieren interrogantes tales como: ¿cómo añadir saltos sección y de página en Google docs? Donde se ejemplifica y explica que se abre un documento de Google docs, se selecciona una sección de tu contenido, arriba en el menú insertar, hacer clic en insertar. Saltos, se elige un tipo de salto. Para empezar en una nueva página, hacer clic en salto de página, para comenzar una nueva sección en la misma página, hacer clic en salto de sección (continuo).

Otra pregunta para guiar es: ¿Cómo añadir saltos de sección y de página en Word? Se abre un documento de Word, se selecciona una sección de tu contenido arriba, en la barra de menú hacer clic en formato. Sigue saltos, se elige un tipo de salto. Para empezar en una nueva

página, hacer clic en salto de página. Para comenzar una nueva sección en la misma página, hacer clic en salto de sección (continuo).

Por lo que se puede observar, la diferencia entre cómo realizar el procedimiento entre los dos editores, está en que las opciones se encuentran en menús diferentes, pero el procedimiento es el mismo, quiere decir que si usted aprende un buen sistema de aplicaciones, cuando va a editar no importa el tipo de editor si conoce como hacerlo, pues precisamente estamos en presencia de un procedimiento de analogía.

El profesor explica que en Google Docs es más sencillo y rápido para trabajar, en el caso de editar textos, y se utiliza un editor de textos más actualizado y cómodo ya que lo puede utilizar en cualquier parte del mundo subiendo sus documentos a la nube, no es necesario traer los documentos en memorias, discos o en su laptop, al colocar los documentos en la nube, cuando los necesita es solo conectarse y buscar el documento para realizar el trabajo orientado guardarlo y subirlo otra vez a la nube.

Ahora bien, ¿qué son los saltos de página? El profesor explica que un salto de página es utilizado para organizar mejor el esquema y la paginación del documento. Permite organizar determinada información para que empiece desde una página o para señalar el final de una sección antes de que llegue al límite de la página. A continuación, se explican los pasos a seguir para añadir o quitar un salto de página: se abre un archivo en la aplicación documentos de Google, se hace clic en editar, seguido de otro clic en insertar y otro clic en salto de página. Se añadirá un salto de página al documento para quitar un salto de página, se toca debajo de él y se elimina.

Ahora bien, ¿cómo retirar un salto de página? A continuación, el profesor, explica los pasos a seguir para quitar un salto de página manualmente. Ir a inicio, seleccionar mostrar u

ocultar. Se muestran saltos de página mientras trabaja en el documento, hacer doble clic en el salto de página para seleccionarlo o eliminar.

¿Cómo insertar un salto de página en el documento?, el profesor deberá colocar el cursor donde quiera que aparezca el salto de página, hacer clic en el menú desplegable, insertar del documento y hacer clic en salto de página. Por otra parte, para quitar un encabezado o un pie de página, solo hacer doble clic en el encabezado o en el pie de página que se quiera quitar. A la derecha, hacer clic en opciones y quitar encabezado o pie de página.

¿Cómo separar páginas en Docs? El profesor explica que hay dos métodos posibles a utilizar para separar hojas en documentos, la primera opción es ir al panel superior del documento y seleccionar la opción Ver, se desplegará el menú con varias opciones donde deberá seleccionar la primera, cuál es diseño de impresión y listo. Notará automáticamente la división de páginas en su documento. Ahora bien, para dividir un documento de Google Docs en secciones, se explica que existen también dos métodos para poder dividir las hojas en los documentos, la primera opción es dirigirse al panel superior del documento y seleccionar la opción Ver, se desplegará un menú con varias opciones donde deberá escogerse la primera que es el diseño de impresión y listo. ¿Cómo quitar el pie de página de una sola hoja? También puede eliminar el encabezado de una sola página, al insertar encabezado o pie de página, quitar encabezado o quitar pie de página.

¿Cómo hacer un pie de página en una sola hoja? El profesor explica que se hace clic en Insertar el pie de página en una sólo página, después se debe ir a la página en la que se insertará el pie de página, luego hacer doble clic en la parte inferior de la hoja, para insertar el pie de página y luego, escribir o insertar una imagen como pie de página. También existen herramientas para poner una página más en Google Docs, para ello se debe insertar un salto de página en el

documento, siguiendo estos pasos: se coloca el cursor donde quiera que aparezca el salto de página, se hace un clic en el menú desplegable insertar del documento y otro clic en salto de página.

Igualmente, para hacer que no se repita el pie de página, se deberá seleccionar en el menú insertar, encabezado y pie de página y en el área en blanco que aparece en la parte superior derecha del área del documento, se deberá hacer clic en opciones, seleccionar páginas pares e impares diferentes. Se sugiere ir realizado el análisis y la explicación donde se verán las diferencias y la analogía entre los contenidos.

Cuando se quiere desvincular un encabezado en Word. Se deberá seleccionar diseño, luego saltos y después página siguiente, hacer doble clic en el encabezado o pie de página de la primera página de la nueva sección, hacer clic en vincular al anterior, para desactivar y desvincular el encabezado o el pie de página de la sección anterior. Por otra parte, para cambiar el pie de página en Word, se deberá hacer doble clic en el encabezado o pie de página que deseé editar o seleccionar encabezado o pie de página y con un clic seleccionar editar encabezado o editar pie de página.

Para quitar un número de página en Word sin eliminar los demás, se deberá seleccionar la opción de insertar número de página y seleccione quitar números de página, si el botón quitar números de página no está disponible o si aún hay algunos números, haga doble clic en el encabezado o pie de página, seleccione el número de página y presione suprimir.

Sobre cómo hacer para que los pies de página sean diferentes, se deberá seleccionar encabezado y pie de página, hacer clic en número de página, entonces clic en formato del número de página. En otro caso, para cambiar el estilo de la numeración, solo seleccione un estilo distinto en formato de número. Ahora, ¿cómo se inserta la numeración de página y la fecha

en el pie de la página? Se debe agregar números de página a un encabezado o pie de página en word, hacer clic o pulsar en el encabezado o pie de página en el que se quiera que aparezca el número de página, hacer clic en insertar, otro clic en numeración de páginas, entonces clic en elija posición actual y otro clic en elija un estilo.

En el procedimiento III, valoración de los resultados que le puede proporcionar las ventajas propuestas haciendo uso de editores de texto desde el entorno web, como herramienta educativa. Se le orienta al profesor:

- Utilizar los recursos, encuestas, guías de observación que promuevan la función instructiva, educativa, desarrolladora de la evaluación a la vez que favorezca la autoevaluación, la coevaluación y la heteroevaluación.
- Compartir los criterios de evaluación con los estudiantes (por ejemplo, mediante el chat o el correo, WhatsApp), de esta manera conocerán lo que se espera de ellos y podrán monitorear su propio desempeño.
- Evaluar de manera permanente, no solamente al final, emplea la evaluación diagnóstica, la formativa y la sumativa.
- Utilizar la información resultante de la evaluación para mejorar el proceso de enseñanza y aprendizaje.

El profesor debe propiciar un debate sobre las ventajas educativas del Google Docs para su proceso investigativo. Realizando preguntas como:

- ¿Cómo desde las ventajas de esta herramienta se contribuye al modo de actuación de este profesional?
- $i$ , Qué beneficios me aporta el google docs como futuro profesor de Informática?

Se sugieren las siguientes acciones de aprendizaje para corroborar el cumplimiento del objetivo de la clase metodológica en cuanto al uso del editor de texto desde el entorno web como herramienta educativa.

- A partir de la solución de las interrogantes realice las siguientes acciones.
- Realice los ejercicios tanto en Docs como en Word y observe los cambios y diferencias y edite, cuáles fueron los cambios que observó.
- Abra la aplicación Google Docs y descargue el archivo con el documento de práctica.
- Sobre la base del documento Google Docs que usted seleccionó, haga un resumen y demuestre la relación que tiene con el contenido.
- Mediante el uso de la herramienta ofimática Google Docs, cómo se realiza un resumen con el grupo.
- Cada estudiante seleccionará un comentario de un colega y lo comentará. (Comentar sobre lo comentado)
- Elabore una respuesta al ejercicio de otro estudiante.
- Cambiar a la Vista Normal y contar los saltos de página automáticos y los saltos de página manuales.
- Efectivamente, no existe ningún salto de página automático, ya que se predefinió exactamente donde debía iniciar una página nueva en el documento.
- Seleccionar el primer salto de página manual que aparece en el documento y oprimir la tecla DEL o SUPR para borrarlo.
- Colocar el punto de inserción en la página 2, al inicio del título "Reglas".
- Insertar los saltos de sección correspondiente para poder enumerar.

- Enumere el documento teniendo en cuenta que este no lleva número de página en la presentación, y otras páginas del documento y, por último, guarde el documento y salga de la herramienta.

# **Conclusiones**

Con el trabajo metodológico realizado, al colectivo del 1er año de la carrera Licenciatura en Educación en Informática, se logró que los profesores utilizaran los conceptos relativos al contenido de los editores de texto desde el entorno web, como herramienta educativa y aplicaran los procedimiento metodológico para el uso de estos editores de texto desde el entorno web para complementar la docencia, como parte del proceso de informatización y contribuir al desarrollo de habilidades comunicativas y profesionales, acordes con el desarrollo científico técnico y las exigencias sociales actuales.

## **Referencias**

Addine Fernández, F. (2007). *Didáctica: teoría y práctica.* Pueblo y Educación.

- Expósito Ricardo, C. (2012). *Compilación de lecciones para la disciplina común Informática Educativa de Carreras Pedagógicas.* Pueblo y Educación.
- Gamboa, M.E. y Borrero, R.Y. (2016). Influencia de la realidad contextual en la planificación de una educación equitativa, inclusiva y de calidad. *Didasc@lia: Didáctica y Educación, 7*(1).
- Gamboa, M.E. y Borrero, R.Y. (2017). Influencia de los organizadores del curriculum en la planificación de la contextualización didáctica de la Matemática. *Boletín Redipe, 6*(1), 90-112.

*Goolge docs: qué es y cómo funciona.* [https://docs.google.com.](https://docs.google.com/) Videos de YouTube .

- Llano, L. et al. (2016). La interdisciplinariedad: una necesidad contemporánea para favorecer el proceso de enseñanza-aprendizaje. *Medisur,* 14(3).
- Ministerio de Educación Superior (2016). *Plan de estudio E. Carrera Licenciatura en Educación. Informática.* La Habana.
- Ministerio de Educación Superior (2018). *Resolución 2/2018. Trabajo docente metodológico en la Educación Superior.* La Habana. Gaceta Oficial de la República de Cuba No.25 Ordinaria.
- Merino, O. (2018). Entorno web y multimedia: ¿Qué es el lenguaje HTML? <https://olaiamerino.com/entorno-web-y-multimedia/>
- Oxford, R. L., et al. (1995). *Oxford Advanced Learner's Dictionary*. Oxford University Press.
- Peña, Y., Gamboa, M.E., Díaz, R. y Parra, J.F. (2017). El diagnóstico de la función orientadora en la formación inicial del profesional de la educación. *Boletín Redipe, 6*(3), 147-171.
- Quintana, M. e Isbel, R. (2016). La formación de los profesionales de la Educación: la axiología y la competencia profesional pedagógica como pilares del proceso. *Mendive, 14*(2), 137- 141.
- Rodríguez, Y. (2016). *Tareas Docentes en el proceso docente educativo.* https//www.monografias.com/educación/index.shtml
- Sanz Gil, J. J. (2013). Construcción colaborativa del aprendizaje y del conocimiento mediante Google Docs en el ámbito de la Educación Superior Universitaria. *Revista de Formación e Innovación Educativa Universitaria, 6*(2), 109-119.

Wikipedia (2022). Editor de texto. [https://es.wikipedia.org/wiki/Editor\\_de\\_texto](https://es.wikipedia.org/wiki/Editor_de_texto)